## **BAB IV**

## **IMPLEMENTASI DAN EVALUASI**

#### **4.1. Instalasi**

Perangkat-perangkat yang dibutuhkan aplikasi ini adalah sebagai berikut

- 1. Perangkat lunak
	- a. Server :
		- Windows 2000.
			- Delphi 6.0
	- b. Client :
		- Windows NT / 9x / ME / XP
- 2. Perangkat keras.
	- a. Server :

PC dengan prosesor Pentium 4 1,8 Ghz.

- Memory min 128
- Harddisk min 10 Ghz.
- b. Client :
	- PC dengan prosesor III 450 Mhz.
	- Memory min 128
	- Harddisk min 4 Gbytes

## **4.2. Implementasi**

Implementasi yang dimaksud adalah menerapkan rancangan program dan database yang telah dikembangkan, user interface yang telah dibuat ke bahasa pemrograman Delphi. Juga menghubungkan basis data yang telah dibuat ke

URABAYA

system. Sehingga akan didapatkan suatu system aplikasi yang siap dievaluasi. Delphi merupakan bahasa pemrograman yang bisa digunakan untuk membuat Graphical User Interface (GUI).

#### **4.2.1. Form Menu Utama**

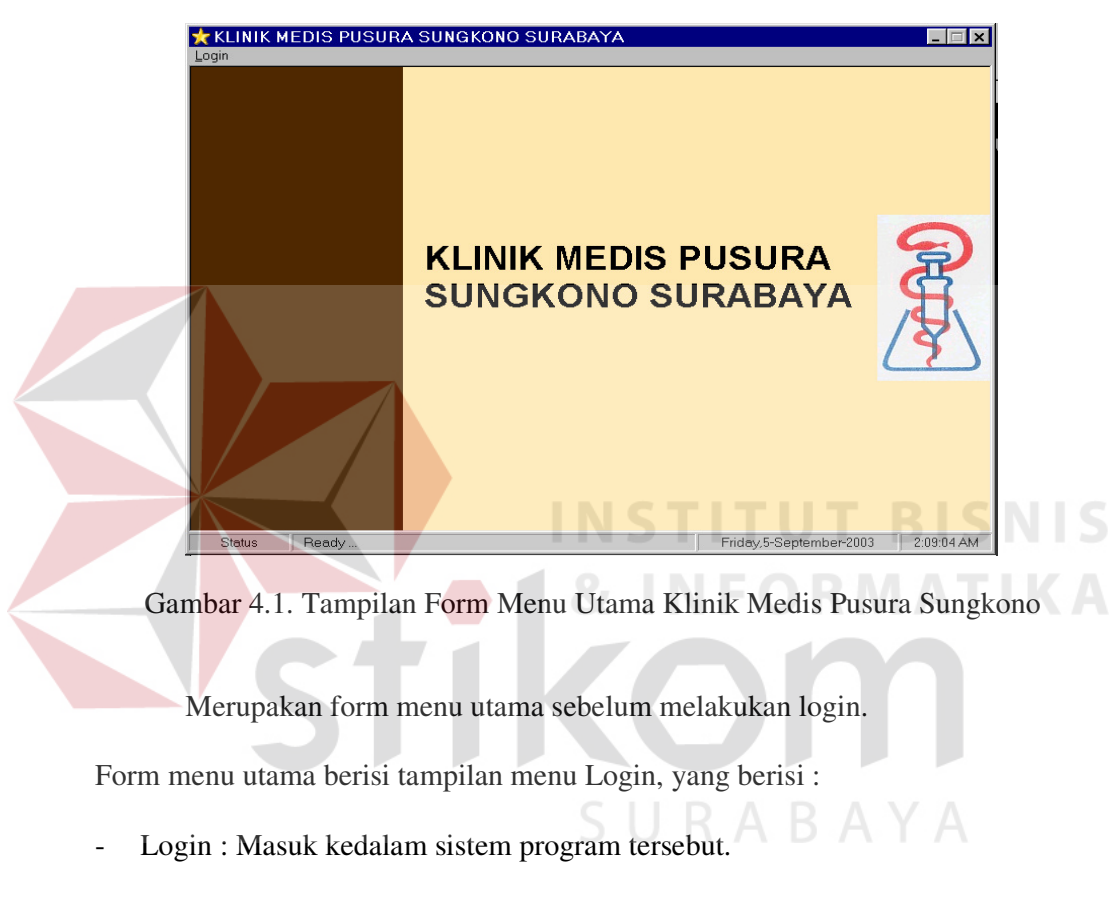

- Keluar program : Keluar dari program.

## **4.2.2. Form Login**

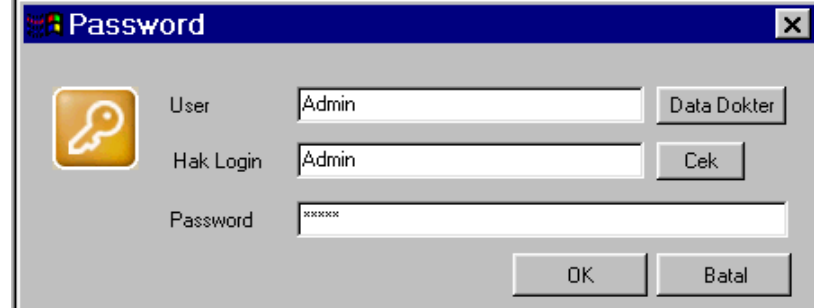

Gambar 4.2. Tampilan Form Login

Merupakan form dimana sebelum menjalankan aplikasi program diwajibkan mengisi password. Agar keamanan data dapat terjaga.

Form Login berisi data User, Hak Login, Password.

Perintah yang ada dalam form login ini ialah :

- Data Dokter : User yang terdiri dari nama dokter yang namanya sudah mempunyai hak akses.
- Cek : Untuk mengecek hak login.
- Ok : Melanjutkan proses.
- Batal : Membatalkan perintah.

## **4.2.3. Form Input Data Dokter**

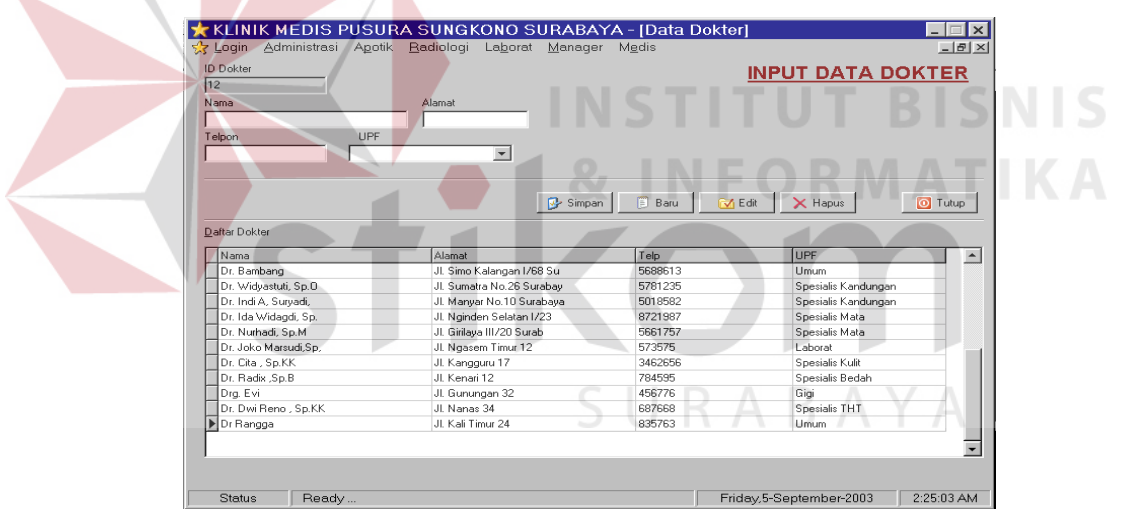

Gambar 4.3. Tampilan Input Data Dokter

Form ini berguna untuk menginputkan data-data dokter yang baru atau mengedit data-data dokter yang sudah ada sebelumnya untuk identitas dari pihak pusura sungkono Surabaya.

Form Input Dapa Dokter berisi data Iddokter, Nama, Alamat, Telp, UPF.

- Simpan : Menyimpan data yang sudah di isi.
- Baru : Menginputkan data baru.
- Edit : Mengedit / memperbaiki data yang sudah ada.
- Hapus : Menghapus data yang sudah tidak di perlukan.
- Tutup : Keluar dari Form Input Data Dokter.

### **4.2.4. Form Transaksi**

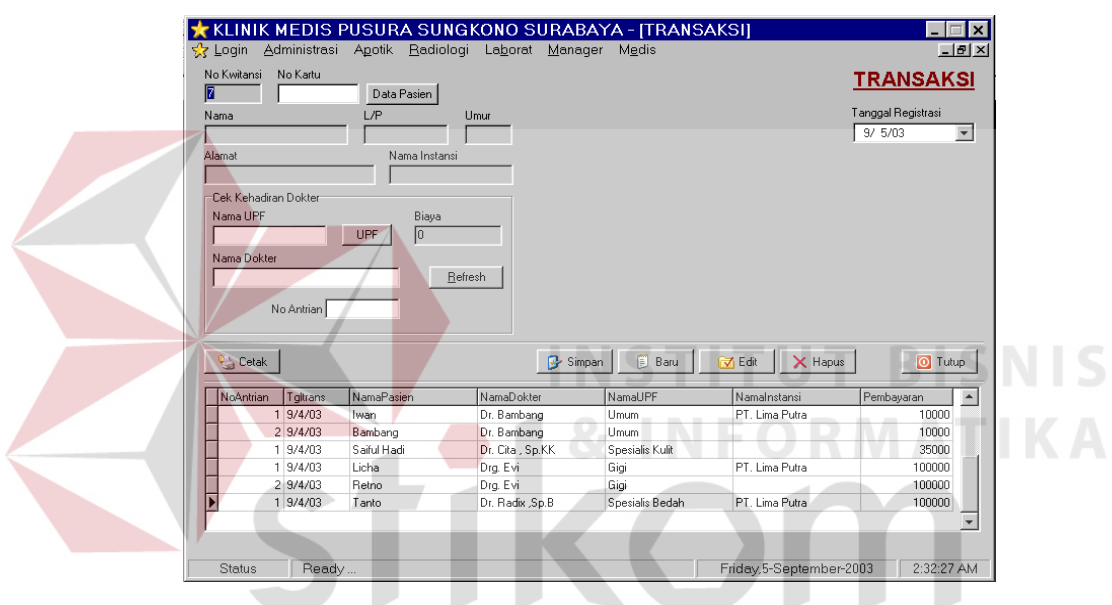

Gambar 4.4. Tampilan Form Transaksi

Form ini berguna untuk melakukan transaksi kesehatan pada klinik medis pusura sungkono Surabaya.

Form transaksi ini berisi data No\_Kwitansi, Tanggal\_regristrasi, No Kartu, Nama, Alamat, L/P, Umur, Nama Instansi, Nama UPF, Nama Dokter, Biaya, No\_Instansi

Perintah yang ada dalam Form Transaksi ini adalah :

- Simpan : Menyimpan data yang sudah di isi.
- Baru : Menginputkan data baru.
- Edit : Mengedit / memperbaiki data yang sudah ada.
- Hapus : Menghapus data yang sudah tidak di perlukan.
- **Tutup** : Keluar dari Form Transaksi.
- Cetak : Mencetak Kwitansi Transaksi untuk bukti pembayaran.

#### **4.2.5. Form Biaya Tambahan**

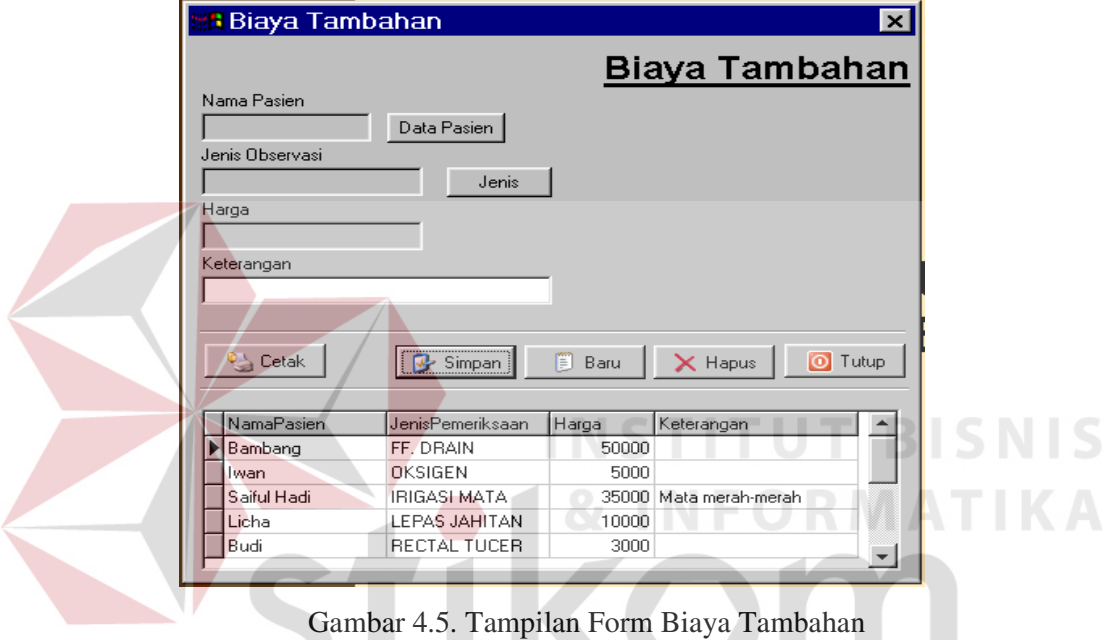

Form ini berguna untuk menginputkan biaya tambahan pada saat pemeriksaan medis.

Form Biaya Tambahan ini berisi data Nama Pasien, Jenis Observasi (jenis

tindakan ), harga, keterangan

Perintah yang ada dalam Form Biaya tambahan ini adalah :

- Simpan : Menyimpan data yang sudah terisi.
- Baru : Menginputkan data baru.
- Hapus : Menghapus data yang sudah tidak di perlukan.
- Tutup : Keluar dari Form Biaya Tambahan.

■ Cetak : Mencetak Kwitansi Biaya Tamahan..

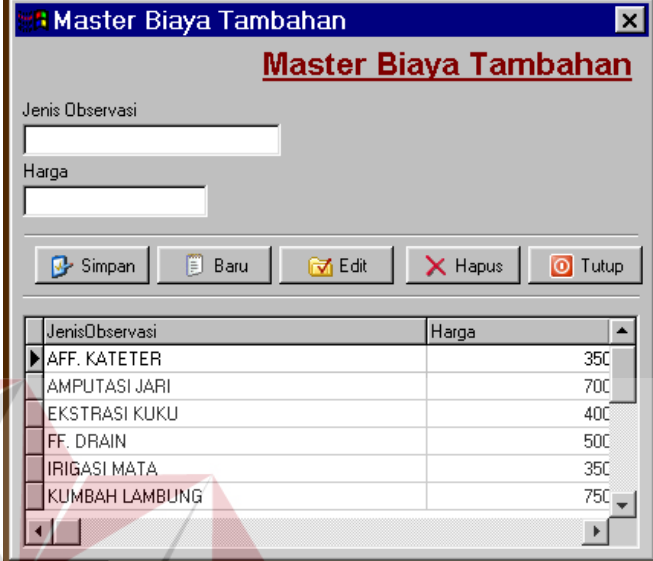

## **4.2.6. Form Master Biaya Tambahan**

Gambar 4.6. Tampilan Form Master Biaya Tambahan

Form master biaya tambahan ini berguna untuk mengisi jenis-jenis biaya

**JRABAYA** 

tambahan yang sebelumnya belum ada atau mengedit data yang sudah ada.

Form Master Biaya Tambahan berisi data Jenis Observasi, Harga.

Perintah yang ada dalam Form ini :

- **Simpan** : Menyimpan data yang sudah terisi.
- Baru : Menginputkan data baru.
- Edit : Mengedit data yang sudah ada.
- Hapus : Menghapus data yang sudah tidak di perlukan.
- Tutup : Keluar dari Form Master Biaya Tambahan.

NIS

#### **4.2.7. Form UPF**

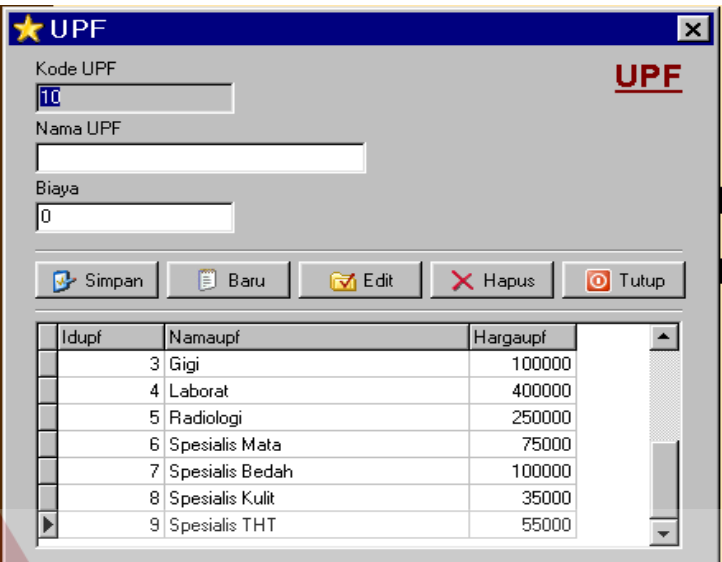

Gambar 4.7. Tampilan Form UPF

Form UPF ini berguna untuk mengisi Jenis-jenis UPF beserta harga UPF.

Form ini berisi data Kode UPF, Nama UPF, Biaya.

Perintah yang ada dalam Form ini :

- **Simpan** : Menyimpan data yang sudah terisi.
- Baru : Menginputkan data baru.
- Edit : Mengedit data yang sudah ada.
- Hapus : Menghapus data yang sudah tidak di perlukan.
- Tutup : Keluar dari Form UPF

#### **4.2.8. Form Transaksi Laborat**

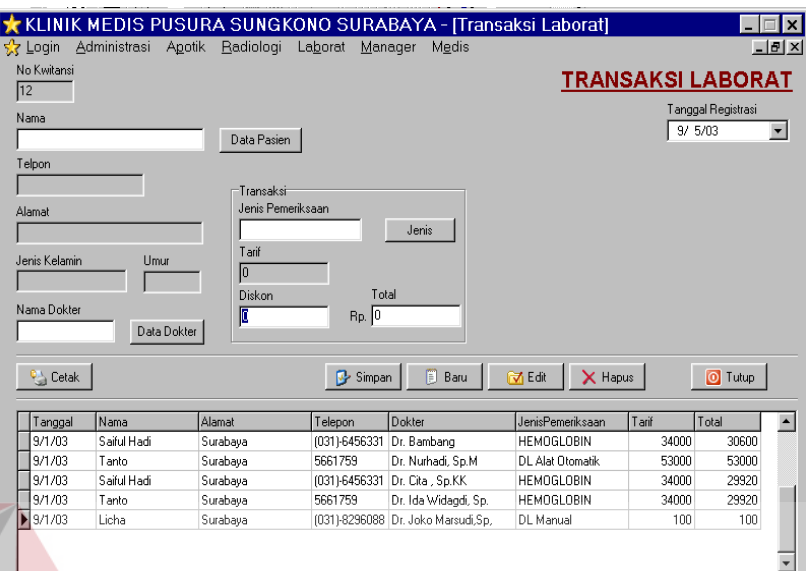

Gambar 4.8. Tampilan Form Transaksi Laborat

Form ini berguna untuk melakukan transaksi laborat atau pendaftaran untuk ke laborat.

Form ini berisi data No\_Kwitansi, Nama, Telpon, Alamat, Jenis Kelamain,

Umur, Nama Dokter, Jenis Pemeriksaan, Tarif, Discon, Total.

Perintah yang terdapat dalam form ini :

Perintah yang ada dalam Form Transaksi Laborat ini adalah :

- Simpan : Menyimpan data yang sudah terisi.
- Baru : Menginputkan data baru.
- Hapus : Menghapus data yang sudah tidak di perlukan.
- Edit : Mengedit / mengubah data yang sudah ada sebelumnya.
- Tutup : Keluar dari Form Transaksi Laborat.
- Cetak : Mencetak Kwitansi Transaksi laborat.

#### **4.2.9. Form Pendaftaran Pasien Baru**

|                         |                          |             |                    | k KLINIK MEDIS PUSURA SUNGKONO SURABAYA - [Data Pasien] |                      |                          |                           |
|-------------------------|--------------------------|-------------|--------------------|---------------------------------------------------------|----------------------|--------------------------|---------------------------|
| Administrasi<br>√ Login | Apotik                   | Radiologi   |                    | Laborat<br>Manager<br>Medis                             |                      |                          | $-10$ $\times$            |
| <b>ID</b> Pasien        |                          |             |                    |                                                         |                      |                          | <b>PENDAFTARAN PASIEN</b> |
| 11                      |                          |             |                    |                                                         |                      |                          |                           |
| Nama                    |                          |             |                    |                                                         |                      |                          |                           |
|                         |                          |             |                    |                                                         |                      |                          |                           |
| T gl Lahir              | Umur                     |             | Jenis Kelamin      |                                                         |                      |                          |                           |
| 12/30/03                | $\overline{\phantom{a}}$ |             |                    |                                                         |                      |                          |                           |
| Alamat                  |                          |             |                    | Kota                                                    |                      |                          |                           |
|                         |                          |             |                    |                                                         |                      |                          |                           |
| Telpon                  | Nama Instansi            |             |                    |                                                         |                      |                          |                           |
|                         |                          |             |                    | Instansi                                                |                      |                          |                           |
|                         |                          |             |                    |                                                         |                      |                          |                           |
|                         |                          |             |                    |                                                         |                      |                          |                           |
| <sup>C</sup> Cetak      |                          |             |                    | 图<br><b>B</b> Simpan                                    | Baru                 | <b>Z</b> Edit<br>X Hapus | O Tutup                   |
| Daftar Pasien           |                          |             |                    |                                                         |                      |                          |                           |
| Nama                    | TalLahir                 | <b>Umur</b> | <b>Jk</b>          | Alamat                                                  | Kota                 | Telp                     | Namalnstansi              |
| Iwan                    | 6/11/80                  |             | 23 Laki-laki       | Jl. Nunukan Lor No. 28                                  | Kalimantan           |                          | PT. Lima Putra            |
| Bambang                 | 8/17/90                  |             | 13 Laki-laki       | Jl. Manakutau No.100                                    | Malang               |                          |                           |
| Budi                    | 7/17/85                  |             | 18 Pria            | Jl. Bodong No. 12                                       | Surabaya             |                          | PT. Petaling Jaya         |
| Saiful Hadi             | 9/24/80                  |             | 23 Pria            | JI Raya Demak 15                                        | Surabaya             | (031)-6456331            |                           |
| Licha                   | 11/19/81                 |             | 22 Wanita          | Ketintang Baru 13                                       | Surabava             | (031)-8296088            | PT Lima Putra             |
| Ika Ferdiawati          | 4/9/81                   |             | 22 Wanita          | JL Dr Sutomo 20                                         | Surabaya             | (031)8684056             | PT. Petaling Jaya         |
| <b>Retno</b>            | 12/3/88                  |             | 15 Wanita          | JI Demak 20                                             | Surabaya             | 5344331                  |                           |
| <b>Tanto</b><br>David   | 12/8/80<br>12/30/80      |             | 23 Pria<br>23 Pria | Jl. Girilaya No.9<br>JI Kulon Kali 23                   | Surabava<br>Surabava | 5661759<br>(031) 978575  | PT. Lima Putra            |

Gambar 4.9. Tampilan Form Pendaftaran Pasien

Form ini berguna untuk melakukan pendaftaran pasien baru.

Form ini berisi data ID\_Pasien, Nama, TglLahir, Umur, Jenis Kelamin,

Alamat, Kota, Telepon, Nama Instansi.

- **Simpan** : Menyimpan data yang sudah terisi.
- Baru : Menginputkan data baru.
- Hapus : Menghapus data yang sudah tidak di perlukan.
- Edit : Mengedit / mengubah data yang sudah ada sebelumnya.
- Tutup : Keluar dari Form Transaksi Pendaftaran Pasien Baru.
- Cetak : Mencetak Kwitansi Transaksi Pendaftaran Pasien Baru.

#### **4.2.10. Form Instansi**

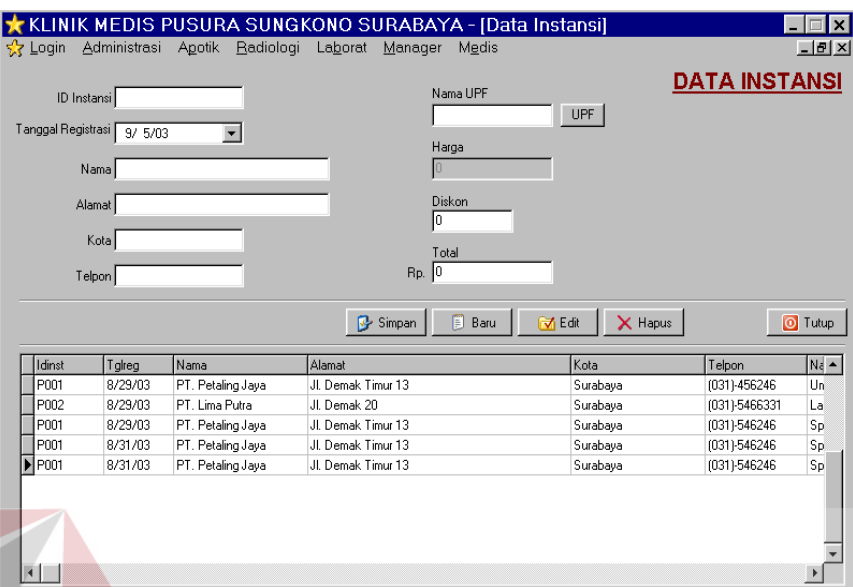

Gambar 4.10 Tampilan form data instansi

Form Data Instansi ini berguna untuk menginputkan data-data Instansi yang telah melakukan kerjasama dengan pihak pusura

Form data instansi ini berisi data ID\_Instansi, Tanggal Registrasi, Nama,

Alamat, Kota , Telepon, UPF, Harga, Diskon, Total.

- Simpan : Menyimpan data yang sudah terisi.
- **Baru** : Menginputkan data baru.
- Hapus : Menghapus data yang sudah tidak di perlukan.
- Edit : Mengedit / mengubah data yang sudah ada sebelumnya.
- Tutup : Keluar dari Form Instansi.

#### **4.2.11 Form Transaksi Radiologi**

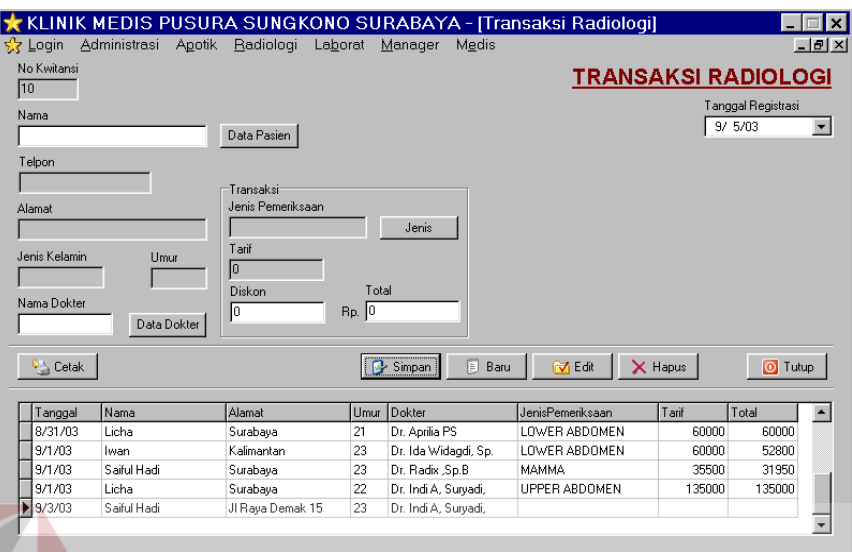

Gambar 4.11 Tampilan Form Transaksi Radiologi

Form transaksi radiologi ini berguna untuk melakukan transaksi pemeriksaan radiologi.

Form Transaksi radiologi berisi data No\_kwitansi, Tanggal Registrasi, Nama, Telepon, Alamat, Jenis kelamin, Umur, Nama Dokter, Jenis Pemeriksaan, Tarif, Diskon, total.

- **Simpan** : Menyimpan data yang sudah terisi.
- Baru : Menginputkan data baru.
- Hapus : Menghapus data yang sudah tidak di perlukan.
- Edit : Mengedit / mengubah data yang sudah ada sebelumnya.
- Tutup : Keluar dari Form Transaksi Radiologi.
- Cetak : Untuk mencetak transaksi Radiologi.

#### **4.2.12. Form Jadwal Dokter**

|                       | Apotik<br>Radiologi<br>Laborat | Manager<br>Medis             |                         | $-10 \times$<br><b>JADWAL PRAKTEK DOKTER</b>     |
|-----------------------|--------------------------------|------------------------------|-------------------------|--------------------------------------------------|
| Nama Dokter           |                                |                              |                         |                                                  |
|                       | Data Dokter                    |                              |                         |                                                  |
| Telp                  |                                |                              |                         |                                                  |
|                       | Jadwal                         |                              |                         |                                                  |
|                       | Senin<br>г<br>г.               | Selasa<br>$\Gamma$ Rabu<br>┍ | Kamis<br>$\Gamma$ Jumat | Sabtu<br>$\Gamma$ Minggu<br>┍                    |
| LIPE                  | Jam Mulai<br>6:06:34           | 6:06:34<br>6:06:34           | 6:06:34                 | 6:06:34<br>$6:06:34 \rightleftarrows$<br>6:06:34 |
|                       | Jam Akhir                      |                              |                         |                                                  |
|                       | 6:06:34                        | 6:06:34<br>6:06:34           | 6:06:34<br>6:06:34      | 6:06:34<br>6:06:34                               |
|                       |                                | 间<br><b>D</b> Simpan<br>Baru | <b>M</b> Edit           | X Hapus<br>O Tutup                               |
| NamaDokter            | Hari                           | <b>Jamâwal</b>               | JamAkhir                | LIPE                                             |
| Dr. Widvastuti, Sp.O. | Senin                          | 5:30:00 PM                   | 6:30:00 PM              | Spesialis Kandu                                  |
| Dr. Widvastuti, Sp.D. | Selasa                         | 5:30:00 PM                   | 6:30:00 PM              | Spesialis Kandu                                  |
| Dr. Widyastuti, Sp.D. | Rabu                           | 5:30:00 PM                   | 6:30:00 PM              | Spesialis Kandu                                  |
| Dr. Widvastuti, Sp.O. | Kamis                          | 5:30:00 PM                   | 6:30:00 PM              | Spesialis Kandu                                  |
| Dr. Widyastuti, Sp.O. | Jumat                          | 5:30:00 PM                   | 6:30:00 PM              | Spesialis Kandu                                  |
| Dr. Indi A. Survadi.  | Senin                          | 6:30:00 PM                   | 8:00:00 PM              | Spesialis Kandu                                  |
|                       | Selasa                         | 6:30:00 PM                   | 8:00:00 PM              | Spesialis Kandu                                  |
| Dr. Indi A, Survadi,  |                                |                              | 8:00:00 PM              |                                                  |
| Dr. Indi A. Survadi.  | Babu                           | 6:30:00 PM                   |                         | Spesialis Kandu                                  |

Gambar 4.12. Tampilan Jadwal Praktek Dokter

Form Jadwal dokter ini berguna untuk mengetahui hari dan jam berapa dokter akan jaga, agar bagian admistrasi tidak merasa kesulitan bila ada pasien yang menanyakan kapan dokter yang bersangkutan akan jaga.

Form Jadwal Dokter ini berisi data, Nama Dokter, Telp, UPF.

- Simpan : Menyimpan data yang sudah terisi.
- Baru : Menginputkan data baru.
- Hapus : Menghapus data yang sudah tidak di perlukan.
- Edit : Mengedit / mengubah data yang sudah ada sebelumnya.
- Tutup : Keluar dari Form Jadwal Praktek Dokter.

#### **4.2.13 Form Penjualan Obat**

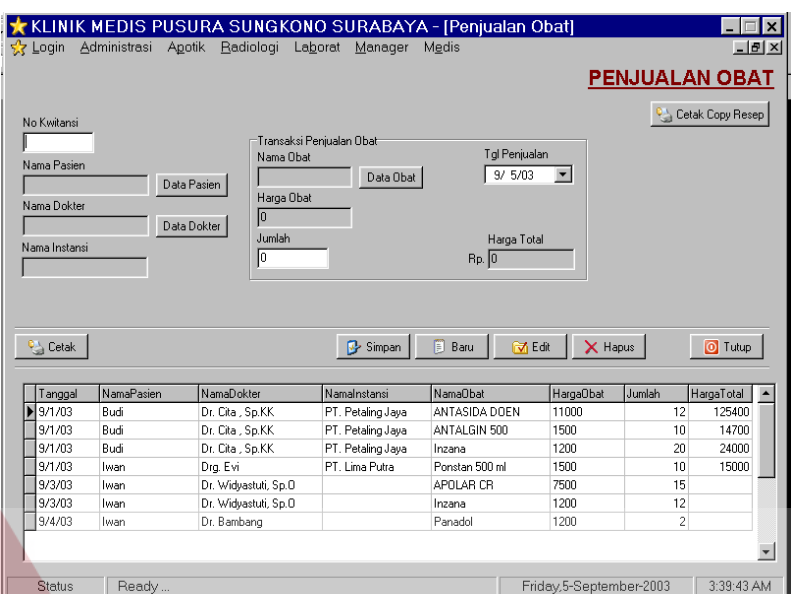

Gambar 4.13 Tampilan Form Penjualan Obat

Kegunaan dari Form penjualan obat adalah apabila apoteker memasukkan jumlah obat yang lebih kepada pasien sedangkan jumlah obat yang ada terbatas maka secara otomatis akan muncul kalimat bahwa obat tidak mencukupi. Dan penjualan obat tiap bulannya dapat diketahui.

Form Penjualan Obat Berisi data No\_kwitansi, Nama Pasien, Nama Dokter, Nama Instansi, Nama Obat, Harga Obat, Jumlah, Tanggal penjualan, Harga total.

Perintah yang ada dalam form penjualan obat :

- Cetak Copy Resep : membuat copy resep untuk pasien yang pembeliannya menggunakan resep dokter.
- Simpan : Menyimpan data yang sudah terisi.
- Baru : Menginputkan data baru.
- Hapus : Menghapus data yang sudah tidak di perlukan.
- Edit : Mengedit / mengubah data yang sudah ada sebelumnya.
- Tutup : Keluar dari Form Jadwal Praktek Dokter.

### **4.2.14 Form Pembelian Obat**

|                |                          |                 |                   |              |                | <b>PEMBELIAN OBAT</b> |                          |
|----------------|--------------------------|-----------------|-------------------|--------------|----------------|-----------------------|--------------------------|
| Tanggal        | $\overline{\phantom{0}}$ | Jumlah.<br>I٥   | <b>PPN</b><br>lo. |              |                |                       |                          |
| 9/5/03         |                          |                 |                   |              |                |                       |                          |
| Kode Obat      |                          | Harga           |                   |              |                |                       |                          |
|                | Data Obat                | lo              |                   |              |                |                       |                          |
| Nama Obat      |                          | Keterangan Obat |                   |              | Harga Total    |                       |                          |
|                |                          |                 |                   | $Rp.$ $0$    |                |                       |                          |
|                |                          |                 |                   |              |                |                       |                          |
|                |                          |                 |                   |              |                |                       |                          |
|                |                          |                 | <b>B</b> Simpan   | <b>B</b> aru | 闭Edit          | X Hapus               | O Tutup                  |
|                |                          |                 |                   |              |                |                       |                          |
|                |                          |                 |                   |              |                |                       |                          |
| Data Pembelian |                          |                 |                   |              |                |                       |                          |
| KodeObat       | NamaObat                 |                 | Jumlah            | HargaObat    | PPN            | HargaTotal            |                          |
| 005            | Paramex                  |                 | 50                | 1000         | 10             | 49500                 |                          |
| 220058         | <b>ARROCATH</b>          |                 | 31                | 8800         | 15             | 298034                |                          |
| 502178         | ASPAR.K                  |                 | 15                | 30           | 10             | 480                   |                          |
| 363775         | BANAN 100 MG             |                 | 70                | 3450         | 10             | 252420                |                          |
| 468485         | APOLAR CR                |                 | 75                | 5750         | 15             | 486000                |                          |
| 357355         | ANADEX TABL              |                 | 250               | 575          | 10             | 151750                |                          |
| 346735         | ANTASIDA DOEN            |                 | 674               | 7500         | 9              | 5455356               |                          |
| 467335         | ANTALGIN 500             |                 | 457               | 800          | $\overline{7}$ | 383423                |                          |
| 357353         | CARMED 10%               |                 | 45                | 570          | 9              | 27405                 |                          |
| 957075         | CECLOR BD 500            |                 | 465               | 7560         | 16             | 3914835               |                          |
| 967454         | CAPTOPRIL                |                 | 467               | 3560         | 4              | 1711555               | $\overline{\phantom{a}}$ |

Gambar 4.14. Tampilan Form Pembelian Obat

Dimana form ini berguna untuk memasukkan data obat atau stok obat yang baru dibeli ke dalam master obat, dimana data obat yang sudah ada langsung stoknya bertambah. SURABAYA

Form ini berisi data, Tanggal, Jumlah, PPN, Kode Obat, Nama Obat, Harga, Keterangan Obat, Harga total.

Perintah yang ada dalam form ini adalah :

- Simpan : Menyimpan data yang sudah terisi.
- Baru : Menginputkan data baru.
- Hapus : Menghapus data yang sudah tidak di perlukan.
- Edit : Mengedit / mengubah data yang sudah ada sebelumnya.
- Tutup : Keluar dari Form Pembelian obat.

**IS** 

#### **4.2.15. Form Master Data Obat**

| Kode      | <b>Ohat</b>            | Jumlah | HargaBeli | HargaJual | Keterangan                        |                          |
|-----------|------------------------|--------|-----------|-----------|-----------------------------------|--------------------------|
| l oon     | <b>Bodrex</b>          | 250    | 2000      |           | 2100 Obat Sakit Kepala            |                          |
| 002       | ANTALGIN               | 295    | 10000     |           | 11000 SANGAT BERBAHAYA            |                          |
| 003       | Panadol                | 496    | 1000      |           | 1200 Obat Sakit Kepala            |                          |
| nn4       | Param Kocok Air Mancur | 100    | 6000      |           | 7500 Obat Luar, Untuk capek-capek |                          |
| nn5       | Paramex                | 140    | 800       |           | 1000 Obat sakit kepala            |                          |
| nns       | <b>Bodrexin</b>        | 1000   | 1500      |           | 2000 Obat panas untuk anak-anak   |                          |
| 007       | Ponstan 500 ml         | 740    | 1000      |           | 1500 obat sakit gigi              |                          |
| 008       | Neoralgin              | 140    | 4000      |           | 4500 Obat serba guna              |                          |
| 009       | Inzana                 | 268    | 1000      |           | 1200 obat flu                     |                          |
| 220058    | ABBOCATH               | 16     | 9614      | $10000$ . |                                   |                          |
| 346735    | ANTASIDA DOEN          | 662    | 8094      | $11000$ . |                                   |                          |
| 357353    | CABMED 10 %            | 45     | 609       | $1000 -$  |                                   |                          |
| 357355    | ANADEX TABL            | 250    | 607       | $800$ .   |                                   |                          |
| 363775    | BANAN 100 MG           | 70     | 3606      | 5500      |                                   |                          |
| 467335    | ANTALGIN 500           | 447    | 839       | 1500      |                                   |                          |
| 468485    | APOLAR CR              | 60     | 6480      | $7500$ .  |                                   |                          |
| 502178    | ASPAR.K                | 15     | 32        | $75$ .    |                                   | $\overline{\phantom{0}}$ |
| Edit Data |                        |        |           |           |                                   | O Tutup                  |

Gambar 4.15 Tampilan Master Data Obat

Kegunaan dari form master data obat ialah untuk mengetahui jumlah stok obat yang masih tersedia serta harga jual dn harga beli.

Form master data obat berisi Edit data, dan Tutup

- Edit Data : Untuk mengubah data-data obat didalam master data obat tetapi yang bisa merubah data-data obat tersebut hanya seseorang bukan berarti semua karyawan apotik bisa.
- Tutup : Keluar dari Form Master Data Obat.

#### **4.2.16 . Form Hasil Radiologi**

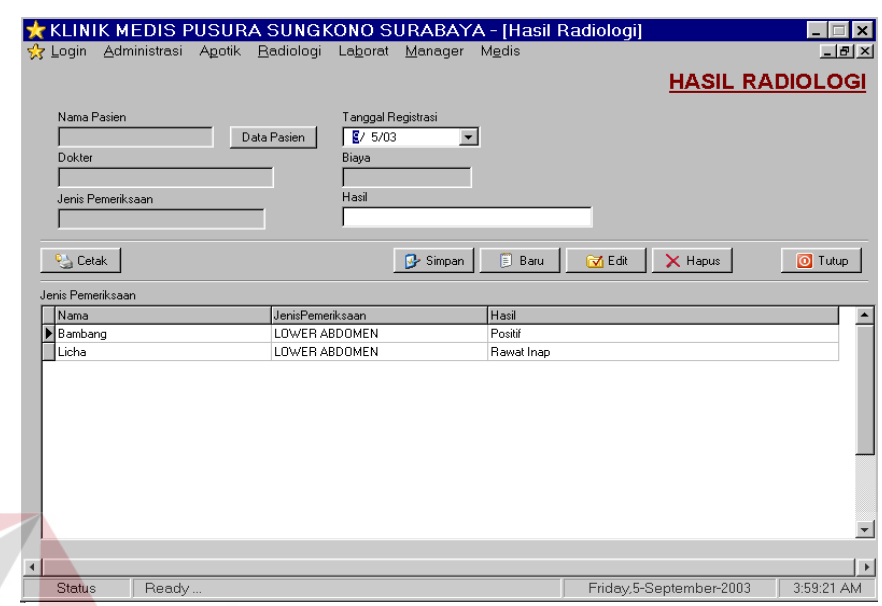

Gambar 4.16 Form Hasil Radiologi.

Form hasil radiologi ini digunakan untuk mengambil hasil radiologi, bagi pasien yang memeriksakan radiologi.

Form hasil radiologi berisi data Nama pasien, Dokter, Jenis pemeriksaan,

tanggal Registrasi, Baiaya, Hasil.

- Simpan : Menyimpan data yang sudah terisi.
- Baru : Menginputkan data baru.
- Hapus : Menghapus data yang sudah tidak di perlukan.
- Edit : Mengedit / mengubah data yang sudah ada sebelumnya.
- **Tutup : Keluar dari Form Radiologi**
- Cetak : untuk mencetak hasil radiologi.

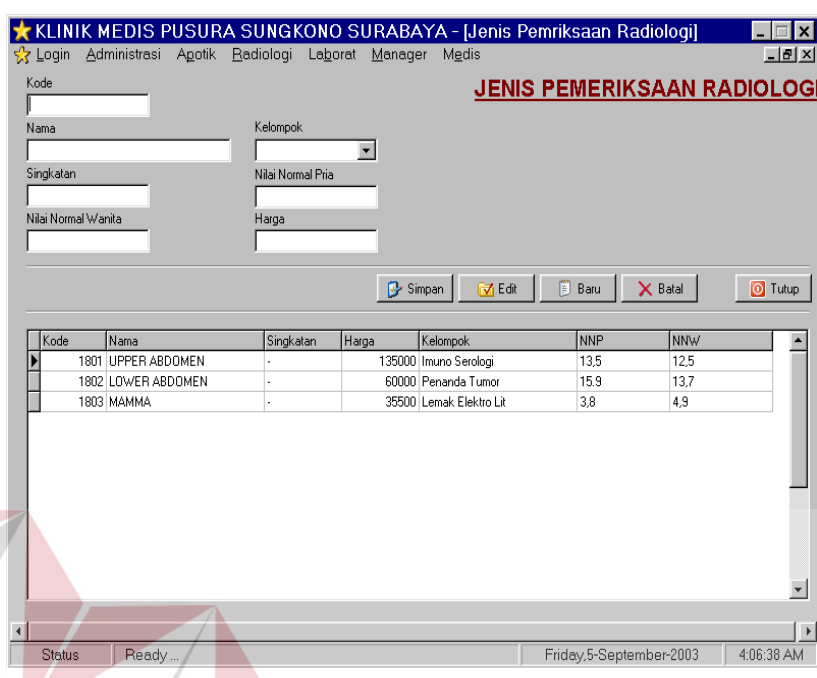

#### **4.2.17 Form Jenis Pemeriksaan Radiologi**

Gambar 4.17 Tampilan form Jenis Pemeriksaan Radiolgi.

Kegunaan dari form jenis transaksi Radiologi adalah menginputkan jenisjenis pemeriksaan yang berada di radiologi supaya pada saat transaksi radiologi semua akan berjanal dengan lancar.

Form Jenis Pemeriksaan Radiologi berisi data Kode, Nama, Singkatan, Kelompok, nilai normal pria, nilai normal wanita.

Perintah yang ada pada form ini adalah :

- Simpan : Menyimpan data yang sudah terisi.
- **Baru** : Menginputkan data baru.
- Hapus : Menghapus data yang sudah tidak di perlukan.
- Edit : Mengedit / mengubah data yang sudah ada sebelumnya.

Tutup : Keluar dari Form Radiologi

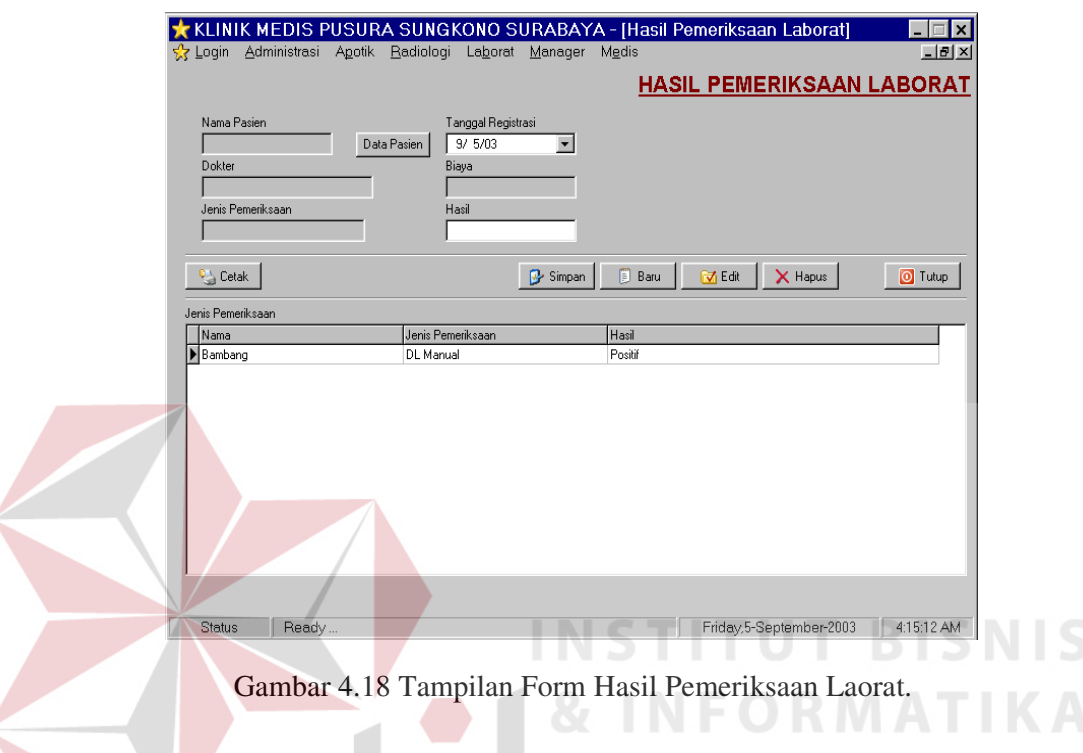

#### **4.2.18. Form Transaksi Laborat**

Kegunaan dari form hasil Pemeriksaan Laborat untuk mengetahui hasil dari pemeriksaan laboratorium.

Form Hasil laborat berisi data Nama\_pasien, Dokter, Jenis pemeriksaan,

Tanggal Registrasi, Biaya, Hasil.

- Simpan : Menyimpan data yang sudah terisi.
- Baru : Menginputkan data baru.
- Hapus : Menghapus data yang sudah tidak di perlukan.
- Edit : Mengedit / mengubah data yang sudah ada sebelumnya.
- Tutup : Keluar dari Form Radiologi
- Cetak : mencetak hasil laborat.

#### **4.2.19. Form Jenis Pemeriksaan Laborat**

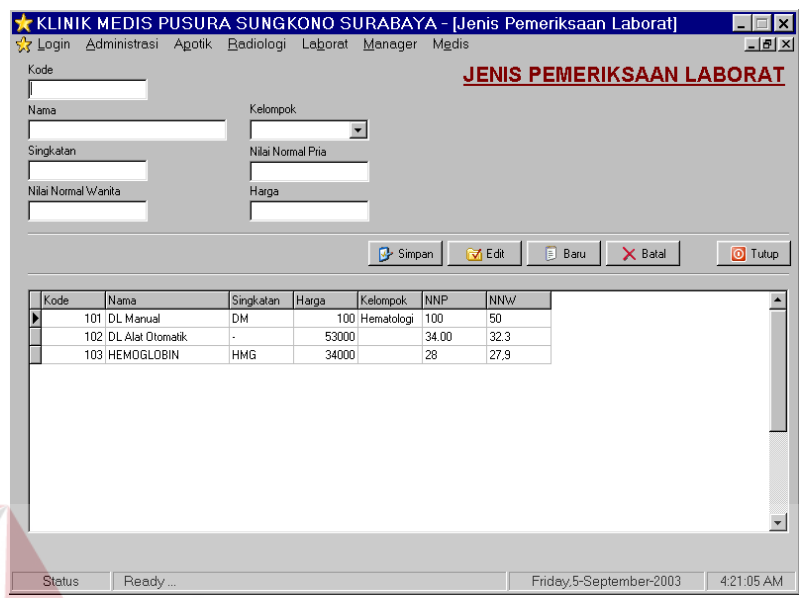

Gambar 4.19 Tampilan form Jenis Pemeriksaan Laborat.

Kegunaan dari form ini adalah berisi jenis-jenis pemeriksaan yang ada di pemeriksaan radiologi.

Form jenis pemeriksaan Laborat berisi data kode, nama, kelompok, singkatan, Nilai normal pria, Nilai normal wanita, Harga.

Perintah yang ada di dalam form jenis laborat. Adalah :

- Simpan : Menyimpan data yang sudah terisi.
- Baru : Menginputkan data baru.
- Hapus : Menghapus data yang sudah tidak di perlukan.
- Edit : Mengedit / mengubah data yang sudah ada sebelumnya.
- Tutup : Keluar dari Form Jenis Laborat.

#### **4.2.20 Form Laporan Pemeriksaan Pasien / UPF**

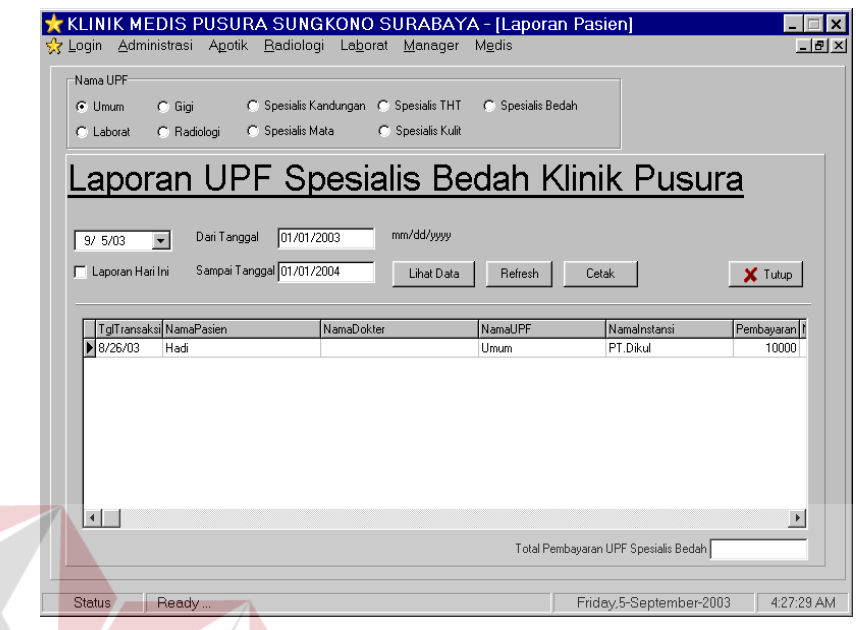

Gambar 4.20 Tampilan Form laporan Pasien / UPF

Form laporan UPF / Pasien berfungsi untuk melihat berapa jumlah UPF perhari / perminggu / perbulan / pertahun yang dapat ditangani oleh UPF. Form laporan UPF berisi data laporan perhari, dari tanggal, sampi sekarang, Perintah yang ada dalam form laporan upf :

- Liha Data : menampilkan data yang dikehendaki
- **Refresh : Merifres layar**
- Cetak : Mencetak laporan yang kita inginkan
- Tutup : Keluar dari form laporan UPF / Pasien

| <sup>0</sup> Cetak | Sampai Tanggal   01/01/2004<br>Lihat Data | Refresh | O Tutup    |
|--------------------|-------------------------------------------|---------|------------|
| Tanggal            | NamaObat                                  | Jumlah  | HargaTotal |
| 9/1/03             | ANTASIDA DOEN                             | 12      | 1254       |
| 9/1/03             | ANTALGIN 500                              | 10      | 141        |
| 9/1/03             | Inzana                                    | 20      | 240        |
| 9/1/03             | Ponstan 500 ml                            | 10      | 150        |

Gambar 4.21. Tampilan Laporan Penjualan Obat.

Form ini berguna untuk mengecek keluarnya obat perbulan apa saja dan berapa jumlah yang keluar.

Form Laporan Penjualan obat berisi data Penjualan hari ini, dari tanggal, sampai tanggal.

Perintah yang ada dalam form laporan penjualan obat :

- Cetak : Mecetak data yang keluar
- Lihat data : Melihat data yang diinginkan
- Refresh : merifres tampilan pada layar
- Tutup : Keluar dari form Laporan Penjualan Obat.

#### **4.2.22. Laporan Dokter**

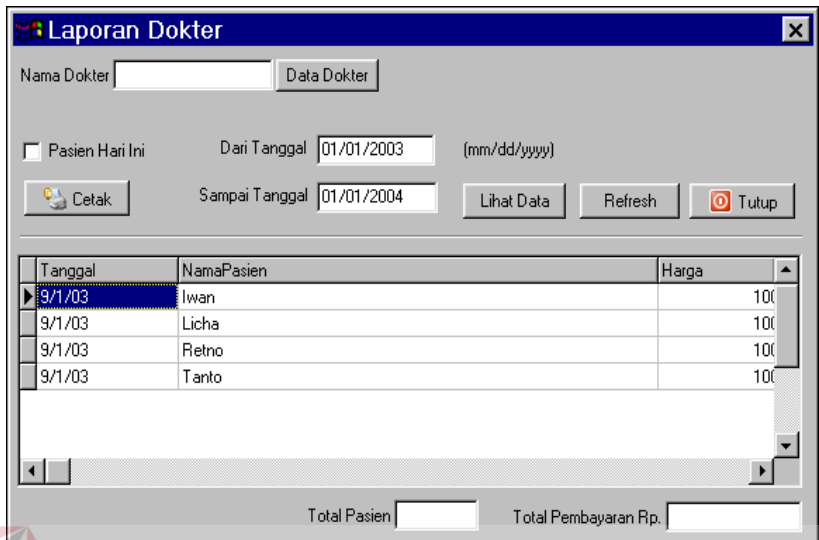

Gambar 4.22 Tampilan Form Laporan Dokter

Form ini berguna untuk mengetahui dokter-dokter yang bertugas dipusura

sungkono tiap hari, minggu, bulan menangani berapa pasien.

Form ini berisi data Nama dokter, dari tanggal, sampai tanggal

- Data Dokter : Berisi nama-nama dokter yang bertugas dipusura sungkono
- Cetak : Mencetak laporan atau hasil dari proses diatas.
- Lihat Data : Melihat data dokter
- Refresh : Merifres layar monitor
- Tutup : Keluar dari Laporan Dokter

#### **4.2.23. Form Medis**

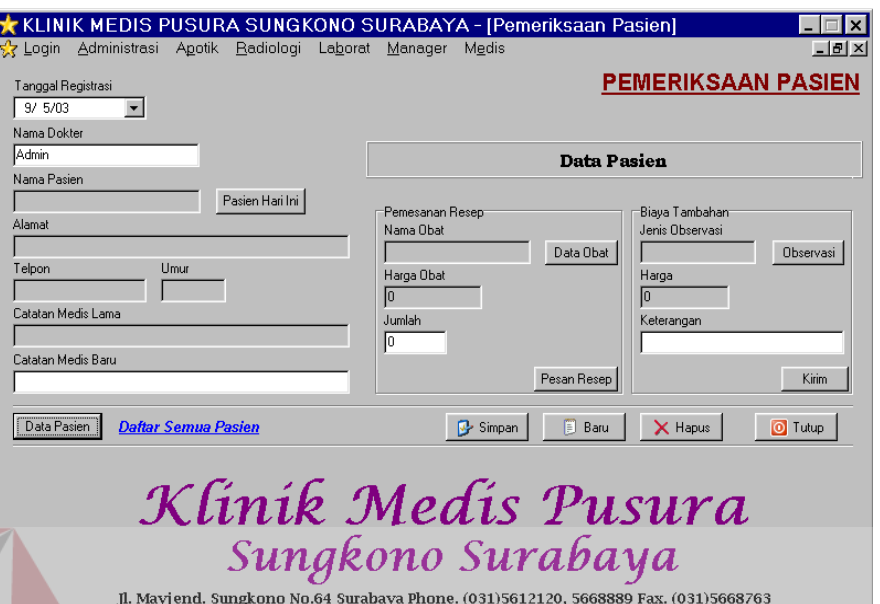

Gambar 4.23. Tampilan Pemeriksaan Pasien

Form pemeriksaan pasien ini berfungsi untuk mengetahui history penyakit pasien sebelumnya serta dapat menambahkan, serta setelah melakukan pemeriksaan pasien bisa beli obat di kamar obat atau id apotik pusura, jika beli dipusura dokter tinggal memasukkan obat apa saja yang akan dibeli karena dokter tinggal menginputkan data-data obat yang dibutuhkan pasien dan pasien tinggal membayar dikasir lalu mengambil obat di kamar obat. Serta dapat melayangkan surat rujukan ke laboratorium atau radiologi klink pusura sungkono.

Printah yang ada dalam form ini adalah :

- Simpan : Menyimpan data pasien kedalam form medis setelah diperiksa
- Baru : Menginputkan data baru.

Ready

Status

- Edit : Mengedit data yang sudah disimpan.
- Tutup : Keluar dari Laporan Dokter

Friday, 5-September-2003 4:59:10 AM

## **4.3. Evaluasi**

## **4.3.1. Pengujian Data Dokter**

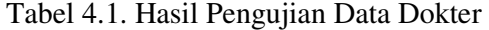

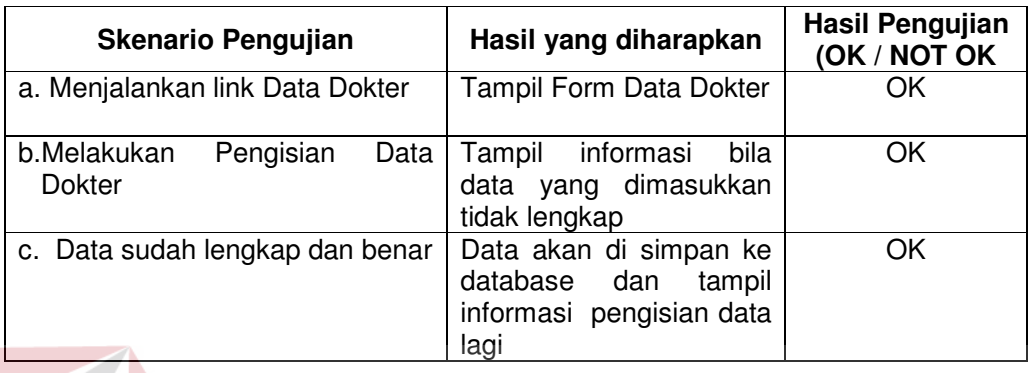

# **4.3.2. Pengujian Transaksi Umum**

 $\sqrt{N}$ 

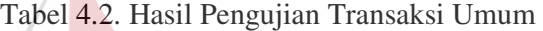

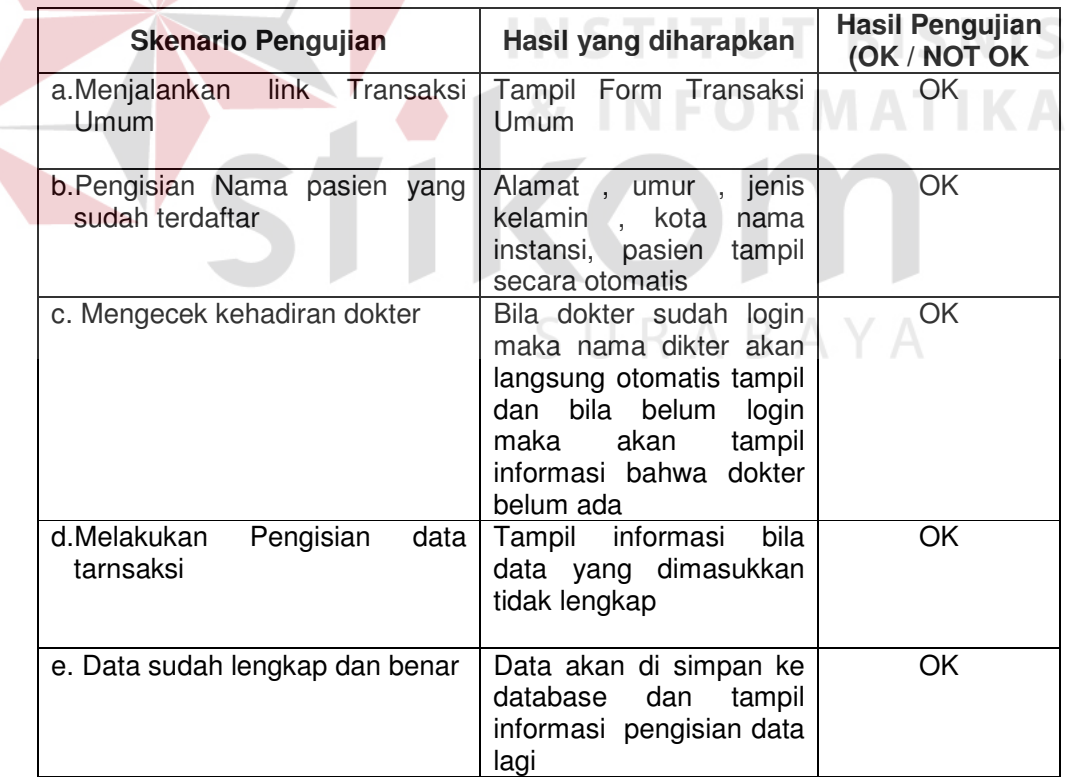

## **4.3.3. Pengujian Biaya Tambahan**

| <b>Skenario Pengujian</b>                     | Hasil yang diharapkan                                                                | Hasil Pengujian<br>(OK / NOT OK |
|-----------------------------------------------|--------------------------------------------------------------------------------------|---------------------------------|
| a.Menjalankan<br>link<br>Biaya<br>Tambahan    | Biaya<br>Tampil<br>Form<br>Tambahan                                                  | ΟK                              |
| Pengisian<br>b.Melakukan<br>Biaya<br>Tambahan | informasi<br>bila<br>Tampil<br>yang dimasukkan<br>data<br>tidak lengkap              | ΟK                              |
| c. Data sudah lengkap dan benar               | Data akan di simpan ke<br>database dan<br>tampil<br>informasi pengisian data<br>lagi | ΟK                              |

Tabel 4.3. Hasil Pengujian Biaya Tambahan

# **4.3.4. Pengujian Master Biaya Tambahan**

Tabel 4.4. Hasil Pengujian Master Biaya Tambahan

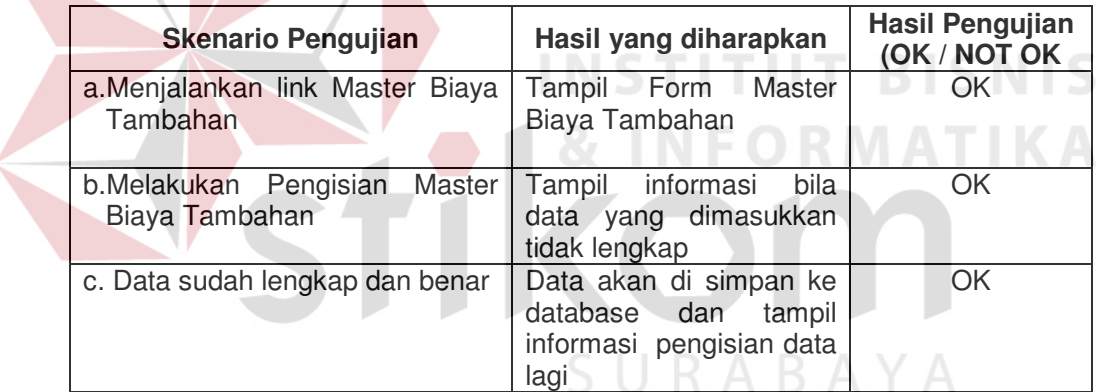

## **4.3.5. Pengujian UPF**

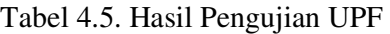

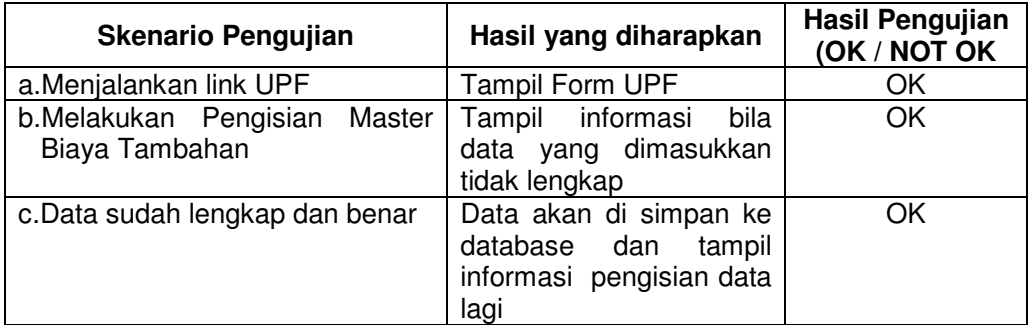

## **4.3.6. Pengujian Transaksi Laborat**

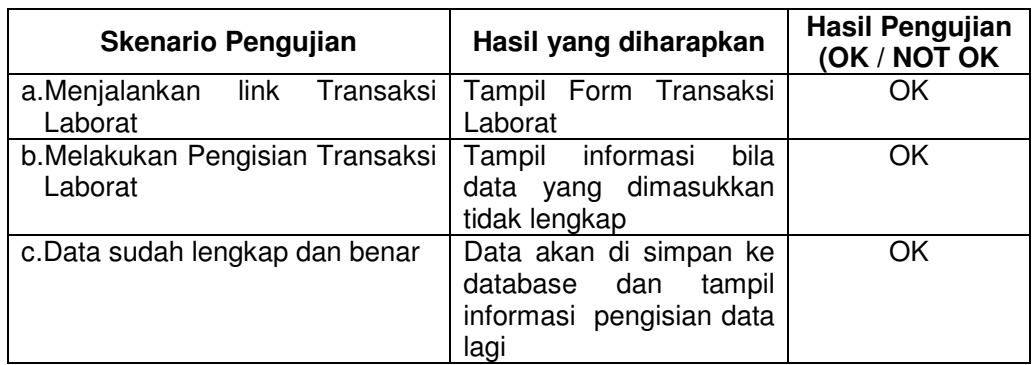

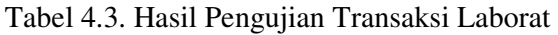

## **4.3.7. Pengujian Pendaftaran Pasien**

Tabel 4.7. Hasil Pengujian Pendaftaran Pasien

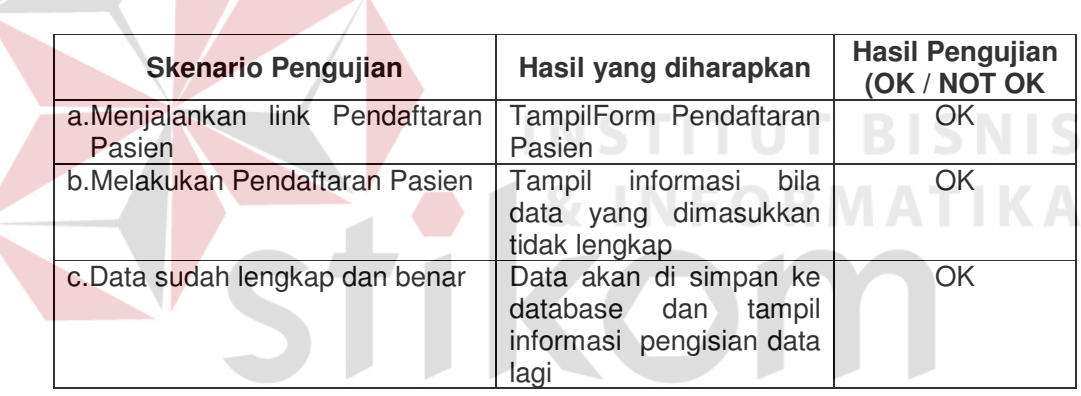

## **4.3.8. Pengujian Instansi**

## Tabel 4.8. Hasil Pengujian Instansi

SURABAYA

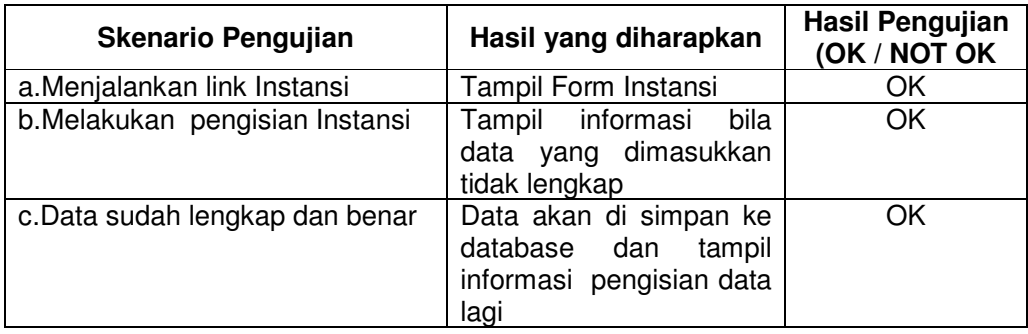

## **4.3.9. Pengujian Transaksi Radiologi**

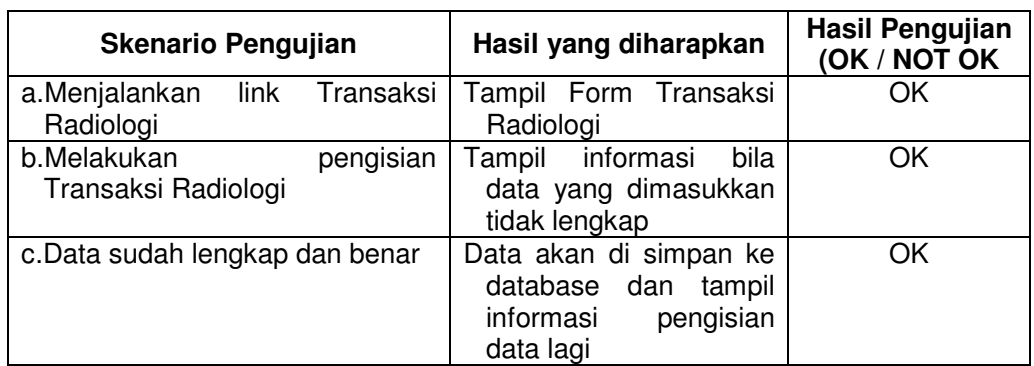

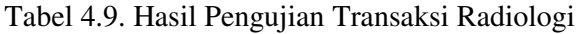

## **4.3.10. Pengujian Jadwal Dokter**

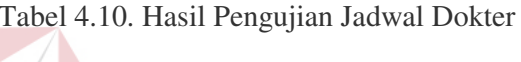

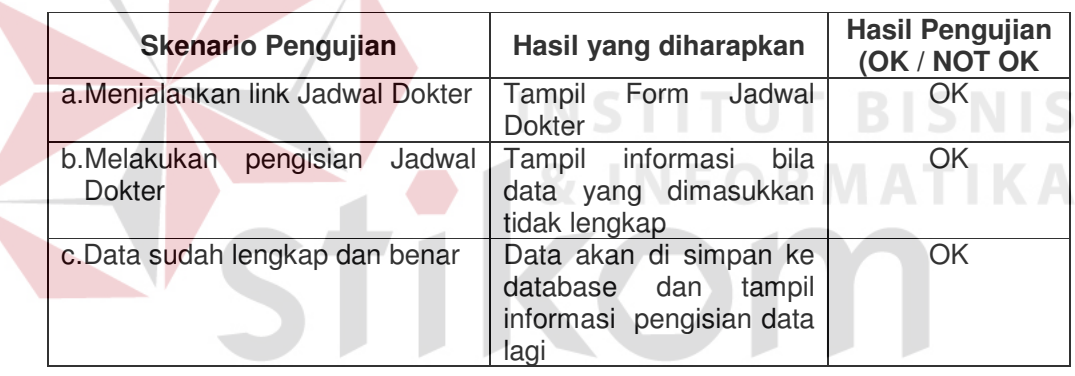

## **4.3.11. Pengujian Penjualan Obat**

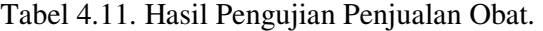

SURABAYA

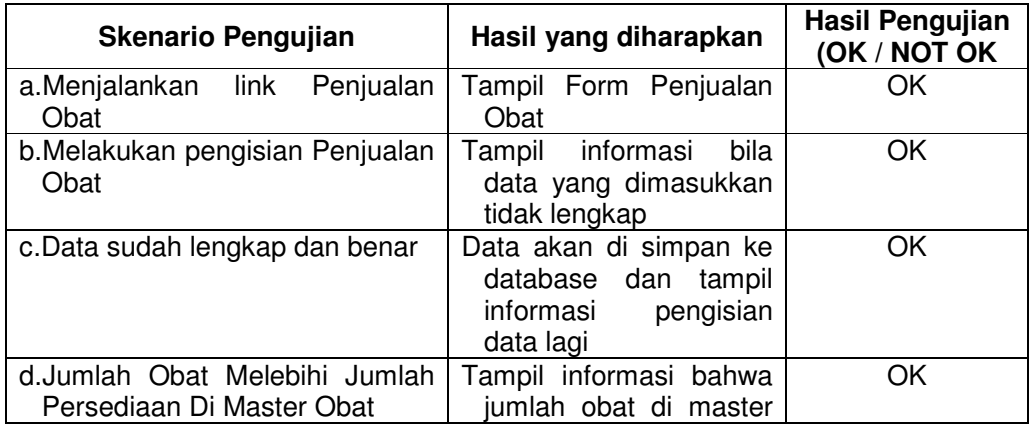

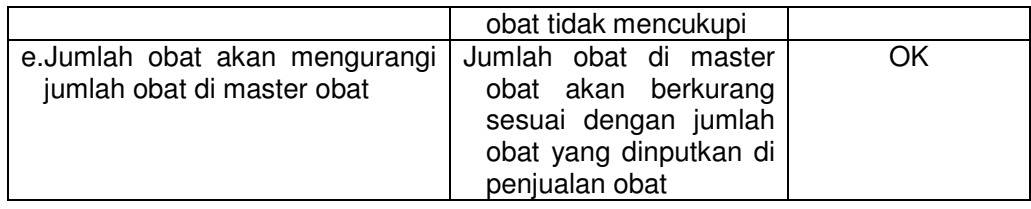

## **4.3.12. Pengujian Pembelian Obat**

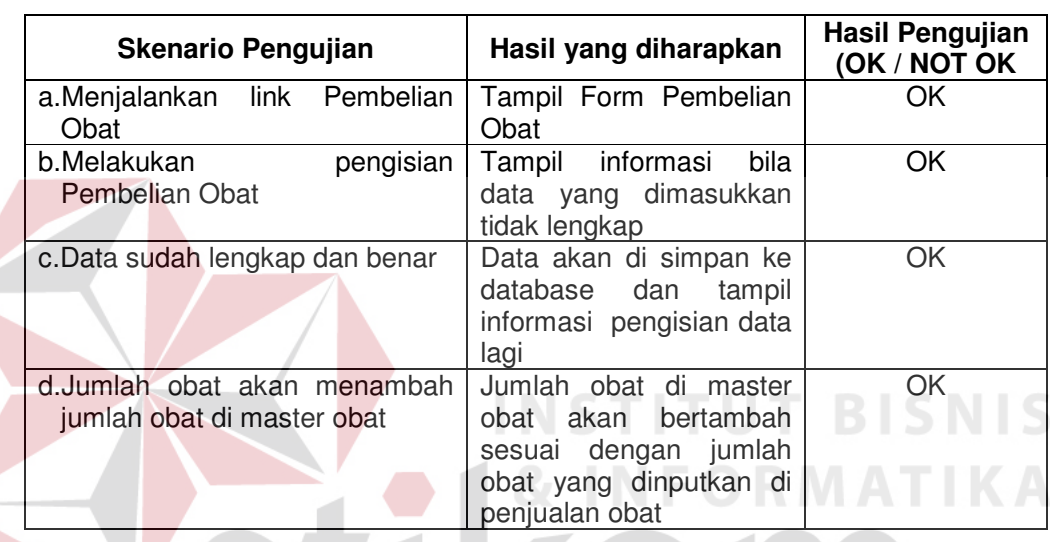

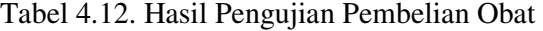

# **4.3.13. Pengujian Master Obat**

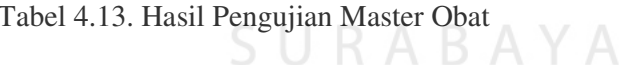

 $\bullet$ n

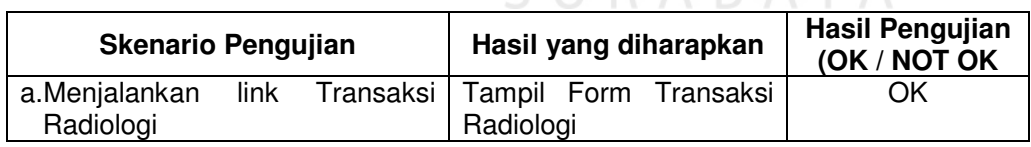

## **4.3.14 Pengujian Hasil Radiologi**

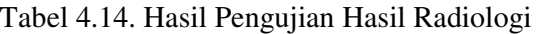

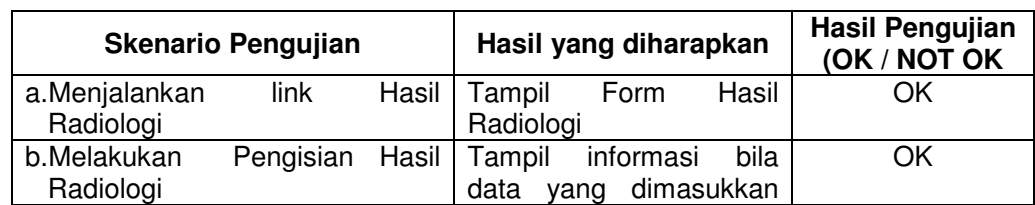

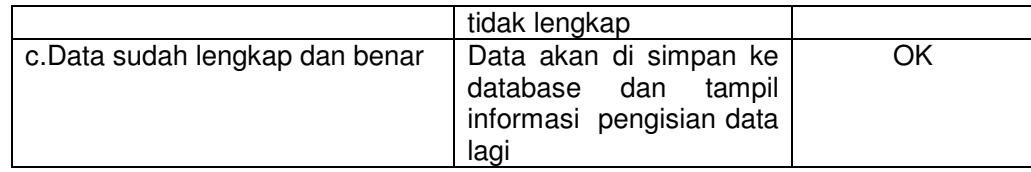

## **4.3.15. Pengujian Master Radiologi**

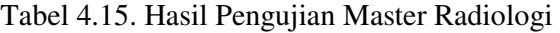

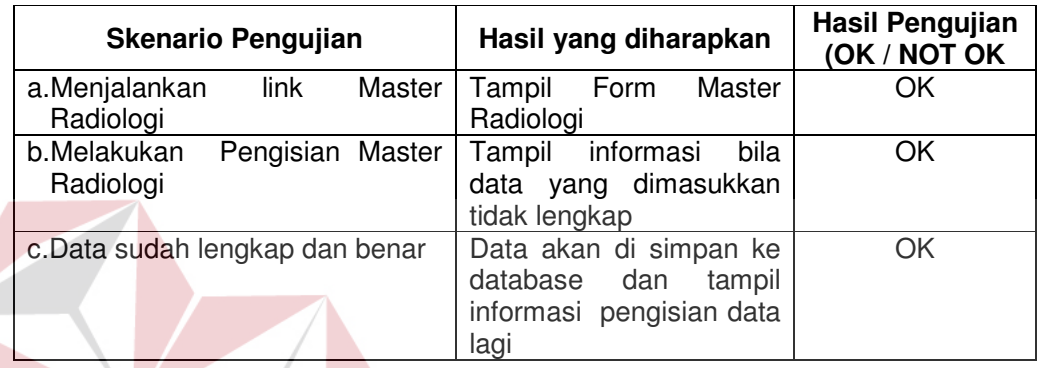

## **4.3.16 Pengujian Hasil Laborat**

# Tabel 4.16. Hasil Pengujian Hasil Laborat

**INSTITUT BISNIS** 

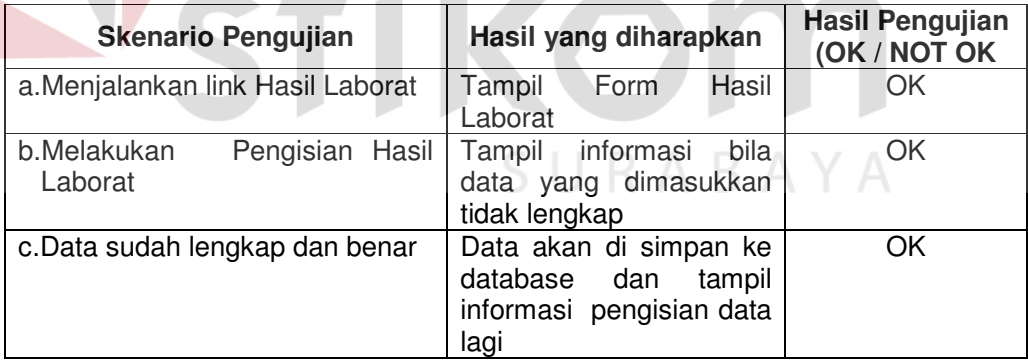

## **4.3.17. Pengujian Master Laborat**

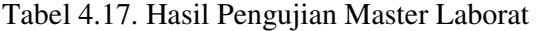

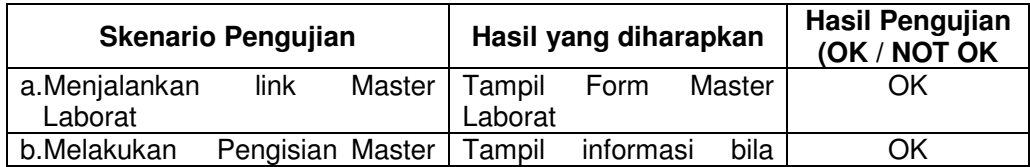

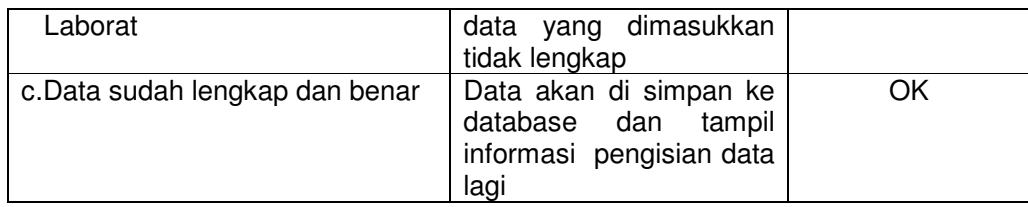

## **4.3.18. Pengujian Laporan Pasien**

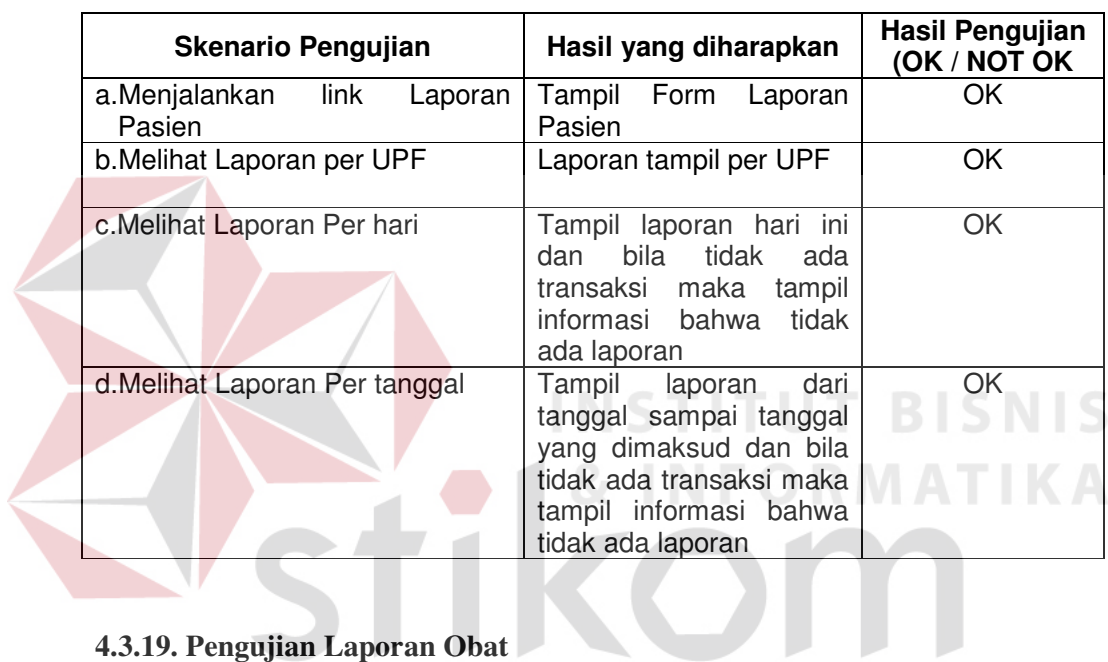

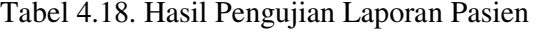

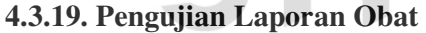

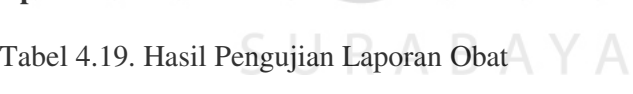

J

 $\overline{\phantom{a}}$ 

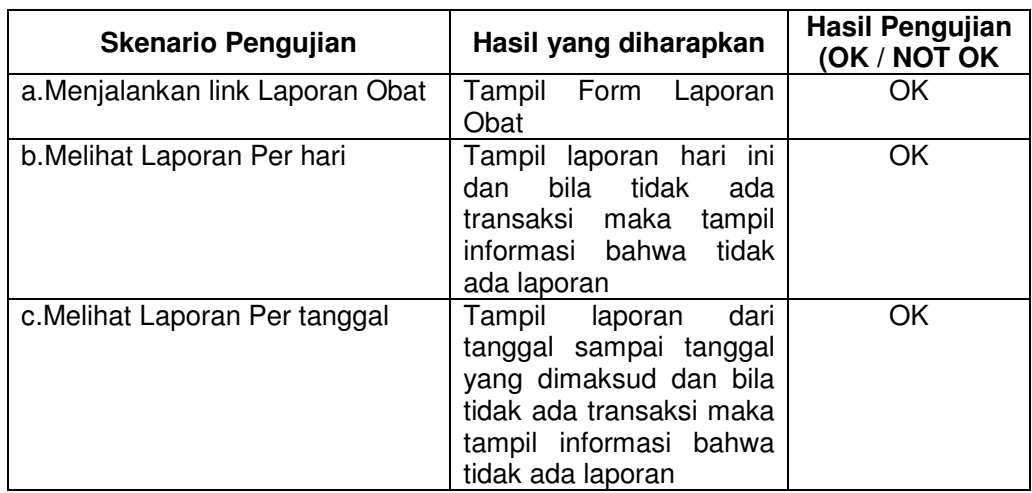

## **4.3.20. Pengujian Laporan Dokter.**

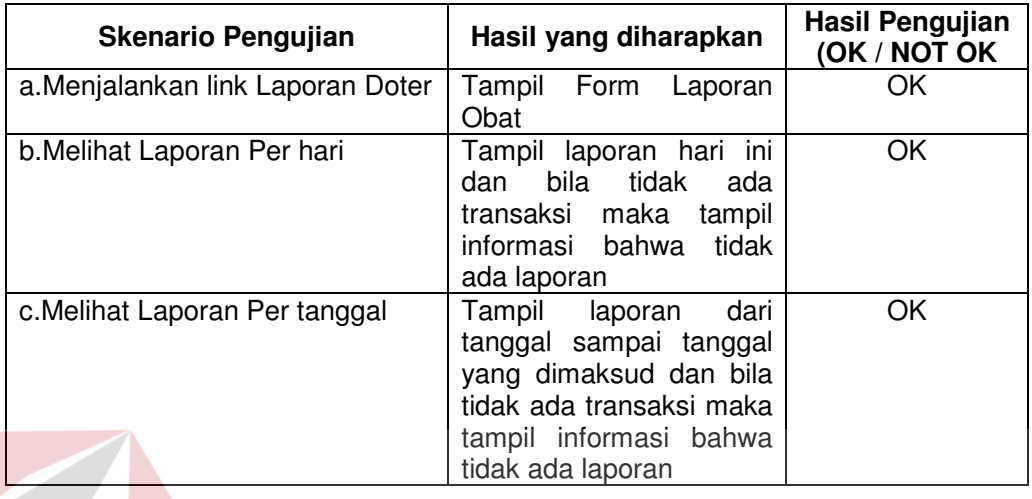

## Tabel 4.3. Hasil Pengujian Laporan Dokter

## **4.3.21. Pengujian Pelayanan Medis.**

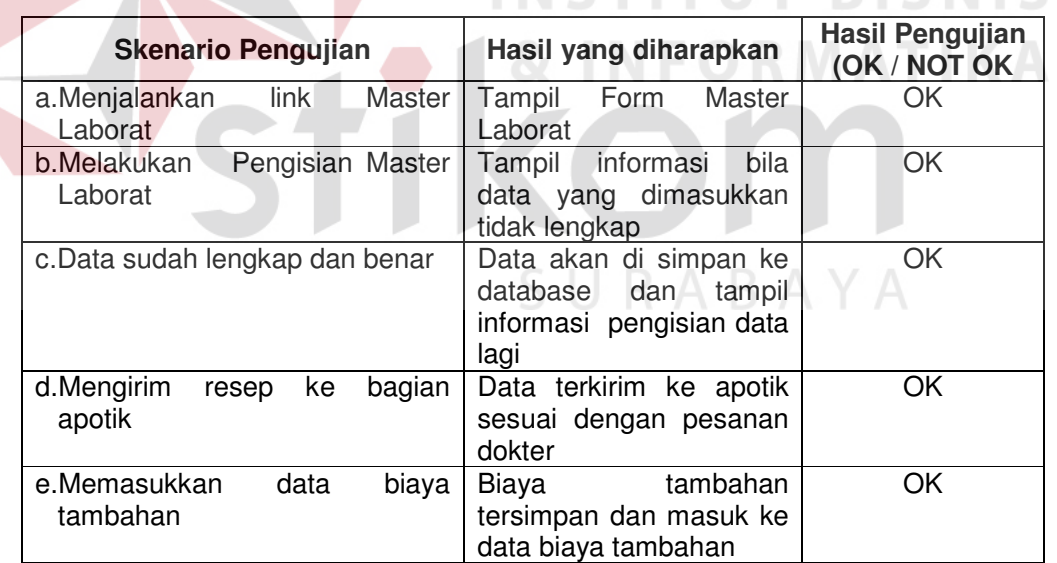

Tabel 4.21. Hasil Pengujian Pelayanan Medis